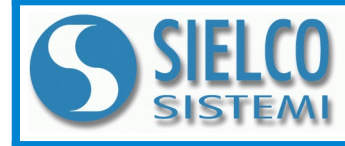

**SIELCO SISTEMI srl** via Roma, 24 - 22070 Guanzate (CO) – Italy Tel: +39 031899671 – Fax: +39 031976966 e-mail: [info@sielcosistemi.com](mailto:info@sielcosistemi.com) website: [http://www.sielcosistemi.com](http://www.sielcosistemi.com/)

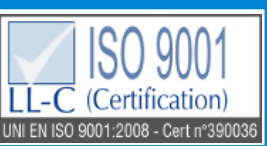

**Modbus TCP/IP server 16 Ingressi Digitali**

# **Manuale Operativo – protocollo MODBUS TCP/IP Versione Firmware : 8200**

# **SS 8148**

## **DESCRIZIONE PRELIMINARE**

Tutti i dati condivisi da un modulo comunicante con protocollo Modbus TCP/IP vengono mappati in tabelle, dove ad ogni dato viene associato un determinato indirizzo.

Ogni dato può essere di due tipi:

- "REGISTRO", costituito da 2 byte (word di 16 bit), può essere associato a ingressi o uscite analogiche, variabili, set-point, ecc...

- "COIL", costituito da 1 bit singolo, può essere associato a ingressi digitali, uscite digitali oppure a stati logici .

Un registro può anche contenere l'immagine (specchio) di più coils, ad esempio i 16 ingressi digitali di un dispositivo possono essere letti o scritti come bit, quindi singolarmente, indirizzando il coil relativo ad ogni ingresso, oppure possono essere letti o scritti come un'unica porta indirizzando il registro associato, dove ogni bit corrisponde ad un coil.

Nel protocollo Modbus, i registri ed i coil si suddividono nei seguenti banchi di indirizzi:

 $0$ xxxx e 1xxxx = Coils (bit)

3xxxx e 4xxxx = Registri (word)

Durante l'indirizzamento dei registri quando sono utilizzate funzioni di lettura e/o scrittura dei registri e dei coils utilizzare le tabelle sottoriportate. E' possibile accedere ai registri interni del modulo tramite comando diretto Modbus TCP/IP oppure tramite web server integrato.

### **TABELLA REGISTRI**

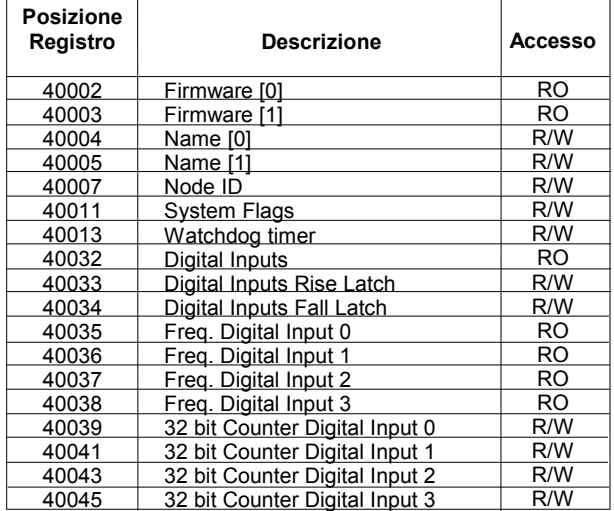

## **CODICI FUNZIONI MODBUS SUPPORTATE**

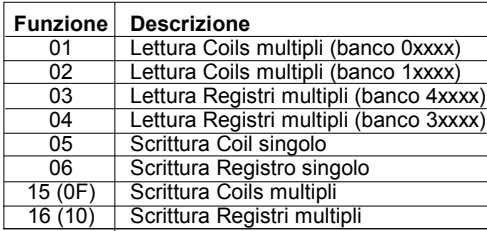

#### **NOTE:**

I registri ed i coils marcati nella colonna 'Accesso' con la dicitura RO sono registri di sola lettura (Read Only).

I registri ed i coils marcati nella colonna 'Accesso' con la dicitura R/W sono registri di lettura e scrittura (Read/Write).

Per i moduli della serie SS8000, il banco 0xxxx è lo specchio del banco 1xxxx, come il banco 3xxxx è lo specchio del banco 4xxxx, quindi ad esempio il primo registro può essere indirizzato indifferentemente come 30002 (con la funzione 04) o 40002 (con la funzione 03).

Il numero massimo di coils che è possibile leggere attraverso le funzioni modbus 01 e 02 (vedi "*Codici Funzioni Modbus"*) sono: **128**

Il numero massimo di registri che è possibile leggere attraverso le funzioni modbus 03 e 04 (vedi "*Codici Funzioni Modbus"*) sono: **64**

Il numero massimo di registri che è possibile scrivere attraverso la funzione modbus 16 (vedi "*Codici Funzioni Modbus"*) sono: **64**

Il numero massimo di coils che è possibile scrivere attraverso la funzione modbus 15 (vedi "*Codici Funzioni Modbus"*) sono: **64**

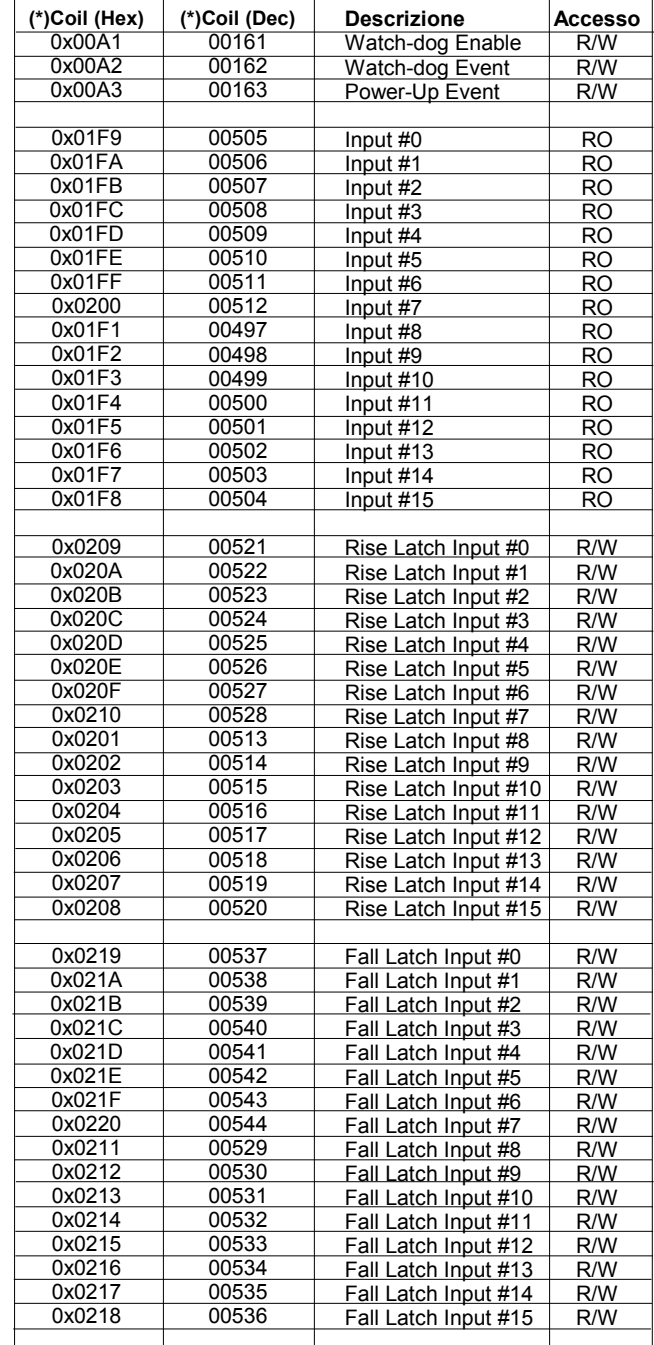

## **TABELLA COILS**

## **DESCRIZIONE REGISTRI MODBUS**

#### **40002 / 40003 : VERSIONE FIRMWARE (FIRMWARE)**

Campo di 2 registri di sola lettura, che contiene l'identificativo firmware dato dal costruttore.

- Default del costruttore: 8200 (hex)

#### **40004 / 40005 : NOME APPARATO (NAME)**

Campo di 2 registri (4 byte o 4 caratteri ASCII) a disposizione dell'utente, può contenere il nome dell'apparato o una sigla che ne identifica la funzione all'interno dell'impianto. Ciascuno dei 4 byte può contenere qualsiasi valore da 0 a 255, quindi anche caratteri ASCII. Il valore di default di questo campo contiene l'identificativo del modulo in caratteri ASCII.

- Default del costruttore: "8148" (ASCII).

#### **40007 : NODE ID**

Contiene l'indirizzo MODBUS del modulo; sono permessi gli indirizzi da 1 a 255.

Questo dato è necessario per l'indirizzamento corretto del prodotto nella rete modbus, e deve seguire l'indirizzo IP.

- Default del costruttore: Dec: 1, Hex: 01 INIT: Dec 245, Hex : F5.

#### **40011 : SYSTEM FLAGS**

Questo registro contiene abilitazioni ed eventi di sistema del modulo. Sono programmabili i seguenti parametri:

**Abilitazione Evento Watchdog**: questo bit permette di abilitare l'evento Watchdog (0 = Watchdog disabilitato, 1 = Watchdog abilitato). Se attivo ed il modulo non riceve comandi per il tempo specificato nel registro 40013 "Watchdog timer" le uscite del dispositivo saranno forzate secondo quanto impostato nel registro 40011 sezione "Safe". La condizione di Watchdog è segnalata dal lampeggio del led PWR. Se questa funzione è richiesta deve essere abilitata all'accensione del dispositivo; il bit deve resettato manualmente quando l'evento Watchdog è

avvenuto. **Evento Watchdog**: questo bit se a 1 segnala l'avvenuta condizione di Watchdog (0 = Condizione normale; 1 = Condizione di allarme)

Evento PowerUp: questo bit viene forzato a 1 ad ogni accensione, indicando che il modulo è stato spento oppure resettato. Scrivendo il bit a 0 e monitorando il suo stato, è possibile sapere se è avvenuto un reset del modulo (0 = il modulo non si è resettato; 1 = reset avvenuto).

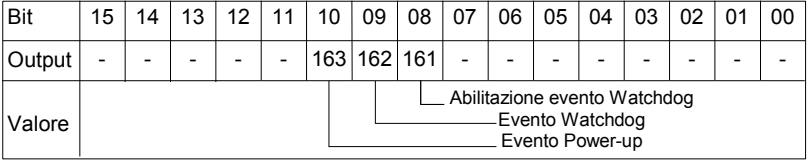

#### **40013 : WATCHDOG TIMER**

Contiene il valore del timer WatchDog, espresso in step di 1 secondo. Se il WatchDog è abilitato e il modulo non riceve comandi per un tempo pari al valore contenuto in questo registro, scatta l'allarme WatchDog (vedasi descrizione registro "System Flags"). - Default del costruttore: 10 (10 sec.)

#### **40032 : INGRESSI DIGITALI (DIGITAL INPUTS)**

Questo registro mostra lo stato degli ingressi digitali (0 = OFF , 1 = ON).

Gli stessi ingressi possono anche essere letti tramite la tabella dei coils, di cui questo registro è uno specchio; è possibile utilizzare questo registro per leggere contemporaneamente tutti gli ingressi senza dover implementare le funzioni specifiche di lettura dei coils (01-02).

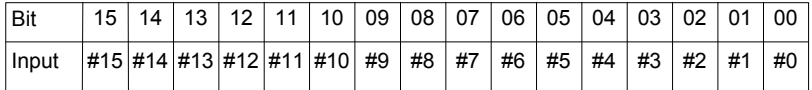

#### **40033 : LATCH SALITA INGRESSI DIGITALI (DIGITAL INPUTS RISE LATCH)**

Questo registro mostra lo stato dei latch di salita (evento passaggio dallo stato 0 allo stato 1) degli ingressi digitali .

L'evento latch segnala il singolo passaggio di stato e non viene aggiornato dal sistema; nel caso in cui sia necessario monitorare questo parametro per più variazioni di stato è necessario resettatare il bit tramite scrittura del bit a 0.

Gli stessi bit possono anche essere letti tramite la tabella dei coils, di cui questo registro è uno specchio; è possibile utilizzare questo registro per leggere contemporaneamente tutti gli ingressi senza dover implementare le funzioni specifiche di lettura dei coils (01-02-05-15).

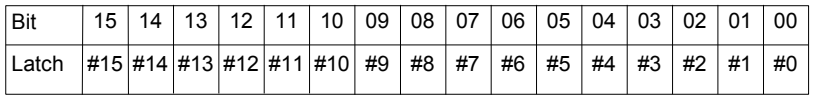

#### **40034 : LATCH DISCESA INGRESSI DIGITALI (DIGITAL INPUTS FALL LATCH)**

Questo registro mostra lo stato dei latch di discesa (evento passaggio dallo stato 1 allo stato 0) degli ingressi digitali .

L'evento latch segnala il singolo passaggio di stato e non viene aggiornato dal sistema; nel caso in cui sia necessario monitorare questo parametro per più variazioni di stato è necessario resettatare il bit tramite scrittura del bit a 0.

Gli stessi bit possono anche essere letti tramite la tabella dei coils, di cui questo registro è uno specchio; è possibile utilizzare questo registro per leggere contemporaneamente tutti gli ingressi senza dover implementare le funzioni specifiche di lettura dei coils (01-02-05-15).

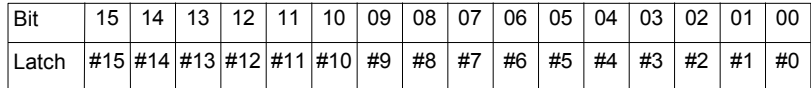

#### **40035 : MISURA FREQUENZA INGRESSO DIGITALE 0 (FREQ. DIGITAL INPUT 0)**

Questo registro mostra la misura di frequenza relativa al canale digitale di ingresso 0. Il valore, espresso in centesimi di Hertz è in formato intero 16 bit . Il massimo valore di frequenza misurabile è 300.00 Hz

#### **40036 : MISURA FREQUENZA INGRESSO DIGITALE 1 (FREQ. DIGITAL INPUT 1)**

Questo registro mostra la misura di frequenza relativa al canale digitale di ingresso 1. Il valore, espresso in centesimi di Hertz è in formato intero 16 bit . Il massimo valore di frequenza misurabile è 300.00 Hz

#### **40037 : MISURA FREQUENZA INGRESSO DIGITALE 2 (FREQ. DIGITAL INPUT 2)**

Questo registro mostra la misura di frequenza relativa al canale digitale di ingresso 2. Il valore, espresso in centesimi di Hertz è in formato intero 16 bit . Il massimo valore di frequenza misurabile è 300.00 Hz

#### **40038 : MISURA FREQUENZA INGRESSO DIGITALE 3 (FREQ. DIGITAL INPUT 3)**

Questo registro mostra la misura di frequenza relativa al canale digitale di ingresso 3. Il valore, espresso in centesimi di Hertz è in formato intero 16 bit . Il massimo valore di frequenza misurabile è 300.00 Hz

#### **40039-40 (LO-HI) : CONTATORE 32 BIT INGRESSO DIGITALE 0 (32 BIT COUNTER DIGITAL INPUT 0)**

Questi registri mostrano la misura del contatore di impulsi associato al canale digitale di ingresso 0. Il valore, che viene incrementato ad ogni cambio di stato da 0 a 1 del canale di ingresso, è in formato intero senza segno a 32 bit ed occupa 2 registri .

#### E' possibile resettare il valore di questo registro con un comando di scrittura diretta. Ad ogni accensione, il valore del registro viene forzato a 0.

#### **40041-42 (LO-HI) : CONTATORE 32 BIT INGRESSO DIGITALE 1 (32 BIT COUNTER DIGITAL INPUT 1)**

Questi registri mostrano la misura del contatore di impulsi associato al canale digitale di ingresso 1. Il valore, che viene incrementato ad ogni cambio di stato da 0 a 1 del canale di ingresso, è in formato intero senza segno a 32 bit ed occupa 2 registri .

E' possibile resettare il valore di questo registro con un comando di scrittura diretta. Ad ogni accensione, il valore del registro viene forzato a 0.

#### **40043-44 (LO-HI) : CONTATORE 32 BIT INGRESSO DIGITALE 2 (32 BIT COUNTER DIGITAL INPUT 2)**

Questi registri mostrano la misura del contatore di impulsi associato al canale digitale di ingresso 2. Il valore, che viene incrementato ad ogni cambio di stato da 0 a 1 del canale di ingresso, è in formato intero senza segno a 32 bit ed occupa 2 registri .

E' possibile resettare il valore di questo registro con un comando di scrittura diretta. Ad ogni accensione, il valore del registro viene forzato a 0.

#### **40045-46 (LO-HI) : CONTATORE 32 BIT INGRESSO DIGITALE 3 (32 BIT COUNTER DIGITAL INPUT 3)**

Questi registri mostrano la misura del contatore di impulsi associato al canale digitale di ingresso 3. Il valore, che viene incrementato ad ogni cambio di stato da 0 a 1 del canale di ingresso, è in formato intero senza segno a 32 bit ed occupa 2 registri .

E' possibile resettare il valore di questo registro con un comando di scrittura diretta. Ad ogni accensione, il valore del registro viene forzato a 0.

## **STRUTTURA WEB SERVER INTEGRATO**

Dopo aver aperto il browser, digitare nella barra indirizzi l'indirizzo IP del dispositivo.

Apparirà la seguente schermata. In funzione del Web browser utilizzato alcune icone e/o scritte possono avere piccole variazioni di forma e colore. Se necessario, è possibile collegarsi al sito web Sielco Sistemi per il download di data-sheet e user guide del dispositivo in uso cliccando sul pulsante ["www.sielcosistemi.com](http://www.sielcosistemi.com/)" nella parte inferiore della schermata.

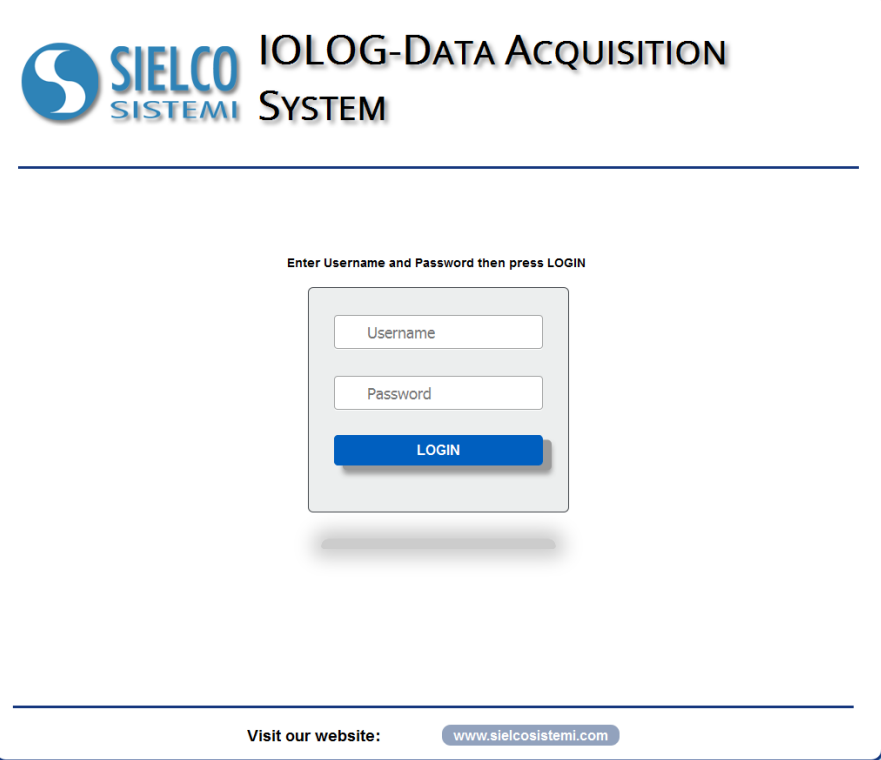

Digitare Username e Password. Se sono configurate le impostazioni di default i dati sono:

Username: *admin*; Password: *admin*

Premere il pulsante "*Login*" per accedere alla pagina di menù del dispositivo.

Apparirà la seguente schermata principale.

Nelle pagine web seguenti, nella parte superiore della schermata appariranno i seguenti pulsanti:

"*Indietro*" per tornare alla schermata precedente; "*Home*" per ritornare alla schermata principale; "*Logout*" per uscire e ritornare alla pagina di accesso.

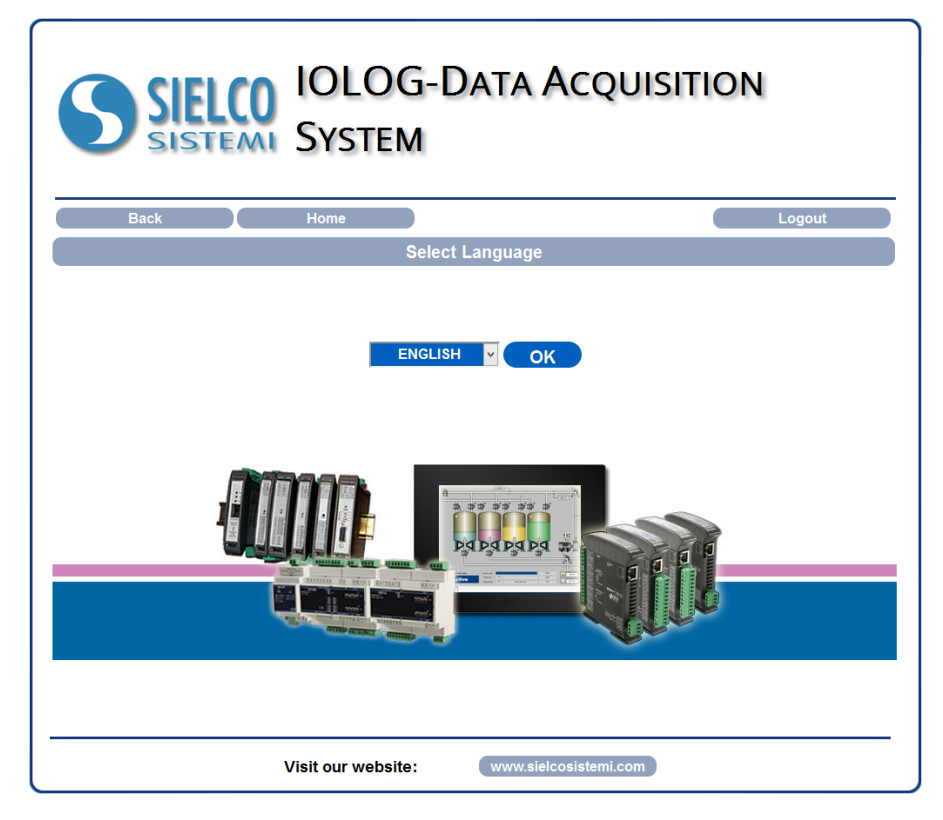

Per accedere alla pagina "*Menù Principale*" del dispositivo, selezionare la lingua desiderata dal menù a tendina e premere il pulsante "*OK*". Apparirà la seguente schermata